УДК 621.01 https://doi.org/10.26160/2618-7493-2020-3-38-39

# **МОДЕЛИРОВАНИЕ КОНТАКТНОЙ ЗАДАЧИ ПРОЦЕССА ПОВЕРХНОСТНОЙ ПЛАСТИЧЕСКОЙ ДЕФОРМАЦИИ ВНУТРЕННЕЙ ПОВЕРХНОСТИ ЦИЛИНДРА ЦИЛИНДРИЧЕСКИМИ РОЛИКАМИ В ПРОГРАММНОМ КОМПЛЕКСЕ ANSYS**

### *Голубев В.К., Ольштынский С.Н.*

*Волгоградский государственный технический университет, г. Волгоград.* 

**Ключевые слова:** поверхностная пластическая деформация, моделирование, цилиндрический ролик, ппд, внутренняя поверхность.

**Аннотация.** Показана актуальность вопросов, касающихся моделирования контактной задачи в программном комплексе Ansys, которая во многом помогает справиться с рядом технических вопросов.

## **MODELING OF THE CONTACT SURFACE OF THE PROBLEM OF PLASTIC DEFORMATION PROCESS, THE INNER SURFACE OF CYLINDER CYLINDRICAL ROLLERS IN THE SOFTWARE PACKAGE ANSYS**

#### *Golubev V.K., Olshtynsky S.N.*

*Volgograd State Technical University, Volgograd.* 

**Keywords:** surface plastic deformation, modeling, cylindrical roller, PPD, inner surface. **Abstract.** The relevance of questions relating to the simulation of the contact problem in the Ansys software package is shown, which helps a lot to cope with a number of technical issues.

Программный комплекс Ansys позволяет решить ряд технических задач, одним из которых является процесс поверхностной пластической деформации.[1] Процесс моделирования контактной задачи основывается на алгоритмизации расчетной модели процесса деформирования внутренней поверхности и определении граничных условий, при которых данная задача будет работать при определенных условиях, формализация алгоритма решения конкретной задачи позволяет использовать ряд расчётных модулей в оболочке Ansys Workbench.

Для создания самой расчетной модели и в последствии представление её в 3D было выбрана заготовка 40Х (ГОСТ 4543-89, 217 *HB*), которая обрабатывалась радиусным роликом диаметром 24 мм, с подачей *S*=0,07 мм/об, усилием *P*=2000 Н, числом оборотов *n*=900 об/мин.

Следующим шагом было создание расчетной модели с последующим нанесением на неё размерной сетки и созданием самой расчетной модели (рис. 1).

Решение задачи состояло из 155 шагов. Вначале индентор находится от поверхности с зазором 0,2 мм для того чтобы была возможность на зацепить пластическую волну [2].

Постпроцессорная обработка заключалась в экспорте результатов в числовом и графическом виде [3].

Были получены распределения полных пластических деформаций (рис. 3) и эквивалентные стрессовые напряжения, которые распространяются равномерно по направлению цилиндрической поверхности (рис. 4).

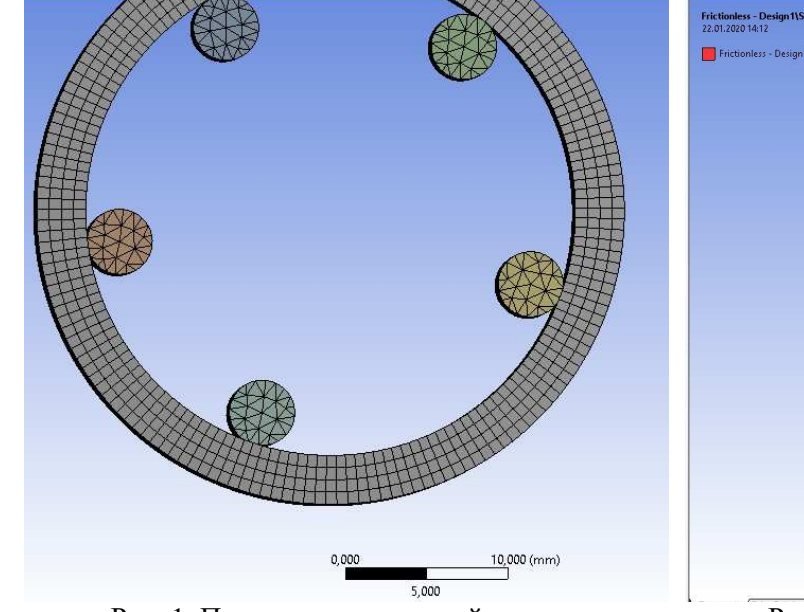

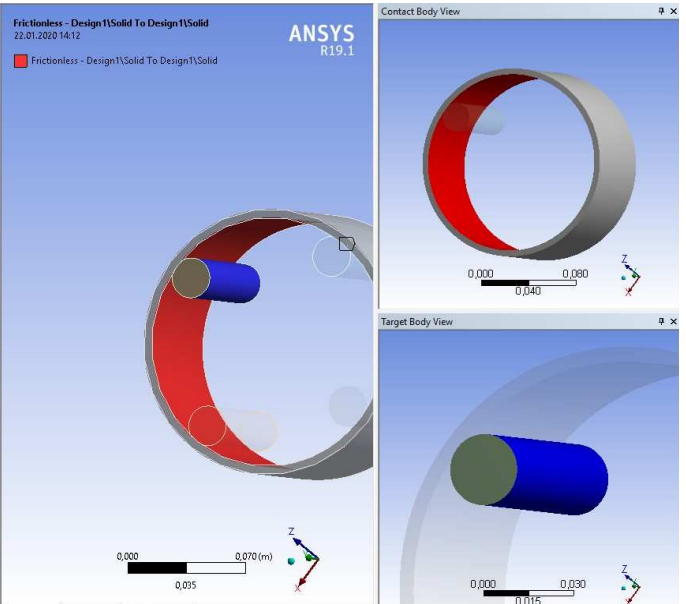

Рис. 1. Построение расчетной модели Рис. 2. Схема обработки роликом в *Ansys* 

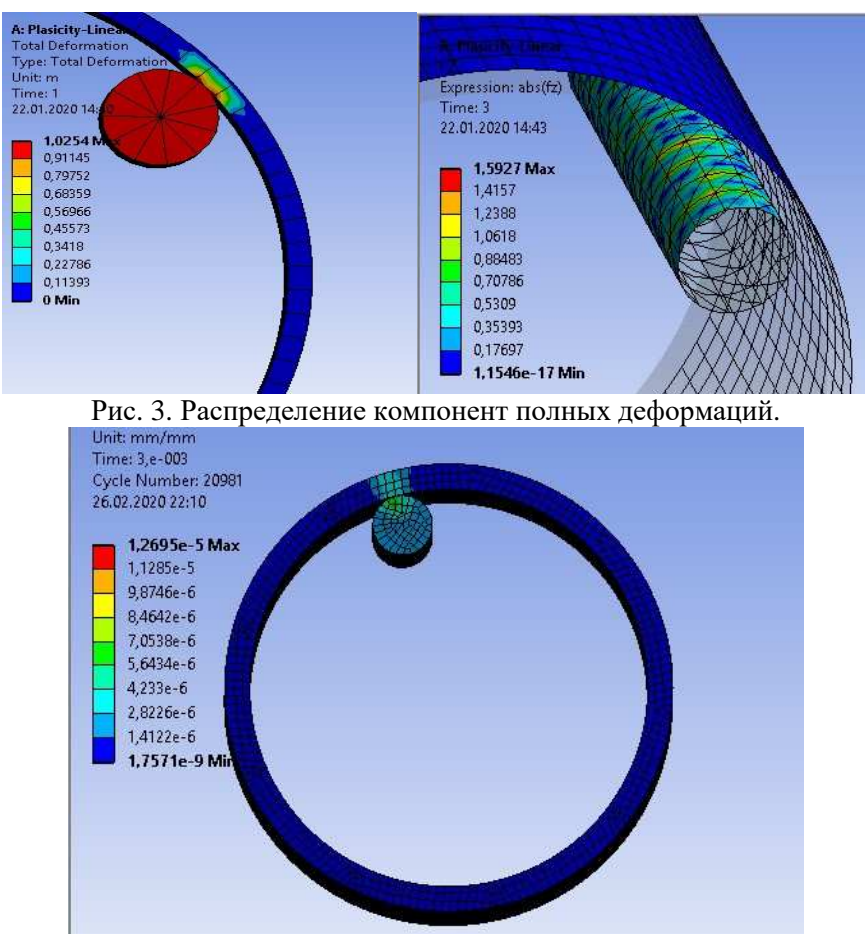

Рис. 4. Эквивалентные стрессовые напряжения

# **Список литературы**

- 1. Лукьянова А.Н. Моделирование контактной задачи с помощью программы Ansys. Самара: Самар. гос. техн. ун-т, 2014. – 52 с.
- 2. Бруяка В.А. Инженерный анализ в Ansys Workbench часть 1 / В.А. Бруяка, В.Г. Фокин. Самара: Самар. гос. техн. ун-т, 2010. – 271 с.
- 3. Бруяка В.А. Инженерный анализ в Ansys Workbench часть 2 / В.А. Бруяка, В.Г. Фокин. Самара: Самар. гос. техн. ун-т, 2010. – 271 с.
- 4. Патент №2219041 РФ. Инструмент для обработки тел вращения методом пластического деформирования / Отений Я. Н., Ольштынский Н.В., Ольштынский С.Н., Смольников Н.Я. – Опубл. 20.12.2003, Бюл. № 35.

Сведения об авторах:

*Голубев Владислав Константинович* – магистрант, ВолгГТУ, г. Волгоград; *Ольштынский Сергей Николаевич* – к.т.н., доцент, ВолгГТУ, г. Волгоград.